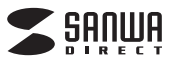

# **USBメモリ 共通取扱説明書**

# USBメモリ

#### USB MEMORY

本取扱い説明書の内容は、予告なしに変更になる場合があります。 最新の情報は、弊社WEBサイト(http://direct.sanwa.co.jp)をご覧ください。

デザイン及び仕様については改良のため予告なしに変更することがございます。本書に記載の社名及び製品名は各社の商標又は登録商標です。

サンワサプライ株式会社

## **はじめに**

この度はUSBメモリをお買い上げいただき、誠にありがとうございます。ご使 用の前にこの取扱説明書をよくご覧ください。読み終わったあともこの取扱説明書は大切に保管してください。

#### **動作環境**

対応機種・対応OSは弊社WEBサイトをご確認ください。

## **安全にお使いいただくためのご注意(必ずお守りください)**

**■警告**

 **下記の事項を守らないと火災・感電により、死亡や大けがの原因となります。**

- ●分解、改造はしないでください。(火災、感電、故障の恐れがあります) ※保証の対象外になります。
- ●水などの液体に濡らさないでください。(火災、感電、故障の恐れがあります) ●小さな子供のそばでは本製品の取り外しなどの作業をしないでください。
- (飲み込んだりする危険性があります)

#### **■注意下記の事項を守らないと事故や他の機器に損害を与えたりすることがあります。**

●取り付け取り外しの時は慎重に作業をおこなってください。

- (機器の故障の原因となります)
- ●次のようなところで使用しないでください。
- ①直接日光の当たる場所
- ②湿気や水分のある場所
- ③傾斜のある不安定な場所
- ④静電気の発生するところ
- ⑤通常の生活環境とは大きく異なる場所●長時間の使用後は高温になっております。取扱いにはご注意ください。 (火傷の恐れがあります)
- **■お手入れについて**
- ①清掃する時は電源を必ずお切りください。
- ②機器は柔らかい布で拭いてください。③シンナー・ベンジン・ワックス等は使わないでください。

### **取扱い上のご注意**

- ●本製品は電気で動作しておりますので、発火する危険があります。万一煙が出たり 異臭がしたりした場合は、本製品及び接続しているパソコンや機器の電源を切り、お買い上げの販売店または弊社までご連絡ください。
- ●雷が鳴っているときに、本製品に触れないでください。 ▲落雷により感雷する恐れがあります。
- ●本製品のカバーを開けたり、分解しないでください。
- ▲故障や感電の原因となることがあります。
- ●濡れた手で本製品やコネクタに触らないでください。 ▲本製品がパソコンに接続されているときは、感電する恐れがあります。
- ●本製品内部に液体、金属などの異物が入らないようにしてください。 ▲感雷や火災、故障の原因となることがあります。
- ●本製品に強い振動や衝撃を与えないでください。
- ▲故障・破損などの原因となることがあります。
- ●本製品を水分や湿気の多い場所、直射日光の当たる場所、ホコリや油煙などの多い 場所、車中や暖房器具のそばなどの高温となる場所に設置したり、保管しないでください。
- ▲故障・感電などの原因となることがあります。
- ●本製品を重ねて設置したり、本製品の上に重いものを置かないでください。 ▲火災や故障の原因となることがあります。
- ●本製品は不安定な場所に設置したり、保管しないでください。
- → 。<br>▲落下により故障・破損の原因となることがあります。
- ●本製品を抜き差しするときは、必ず筐体部分を持ち、無理な力を加えないでください。 ▲故障・破損などの原因となることがあります。
- ●本製品のお手入れをする場合には、ベンジンやシンナーなどの揮発性有機溶剤が含まれているものは使用しないでください。
- ▲塗装を痛めたり、故障の原因になることがあります。乾いた柔らかい布で乾拭き してください。
- ●本製品の故障、またはその使用によって生じた直接、間接の損害については弊社は その責を負わないものとします。
- ●本製品を使用中に発生したデータやプログラムの消失、または破損についての保 証はいたしかねます。
- ▲定期的にバックアップを取るなどの対策をあらかじめ行ってください。
	- ●本製品は医療機器、原子力設備や機器、航空宇宙機器、輸送設備や機器などの人命 に関わる設備や機器、及び高度な信頼性を必要とする設備や機器やシステムなどへの組み込みや使用は意図されておりません。これらの用途に本製品を使用され、
	- 人身事故、社会的障害などが生じても弊社はいかなる責任も負いかねます。 ●本製品は日本国内用に作られております。日本国外では使用できません。
	-

#### **Windowsへの接続**

#### **Windows 8・7・Vista・XPへのインストール**

#### **※本製品は、ドライバをインストールする必要がありません。 接続するだけで簡単に使えます。**

①パソコンの電源を入れ、Windowsを起動させます。2コネクタをパソコンのUSBポートに接続します。

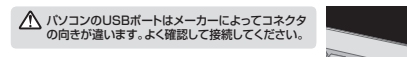

USBハブを経由してパソコンに接続する場合は、 必ずセルフパワーモードで使用して、USBポート に電源が供給できる状態にしてください。ACアダプタで電源供給できないUSBハブは使用できま

- ③USBコネクタを接続後、自動的にインストールが ファイン・コンディング・コンピュータ アメバイ こころ こころだい こころださい。 行われます。インストール完了のメッセージが表示されると完了です。
- バイスを使用する事備ができました。 ④自動再生または、直接リムーバブルディスクが開き過え

## **Windows 8・7・Vistaの場合**

#### 正しくセットアップできたか確認する

ます.

せん。

「コンピューター」をクリックして「リムーバブル $\frac{1}{2}$  $2.2727$  $24$  ディスク」のアイコンが追加されていることを確認します。 $\begin{array}{l} \frac{\lambda}{\alpha} \sin \alpha \cdot \\ \frac{\mu}{\lambda} \sin \alpha \cdot \\ \frac{\lambda}{\alpha} \sin \alpha \cdot \alpha \end{array}$  $5 - 44$ 

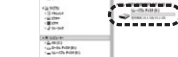

**リムーバブルディスクのドライブ番号について** Windowsパソコンではリムーバブルディスクのドライブ番号は順番に割当てられます。

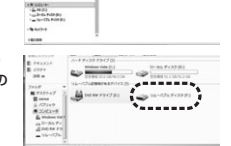

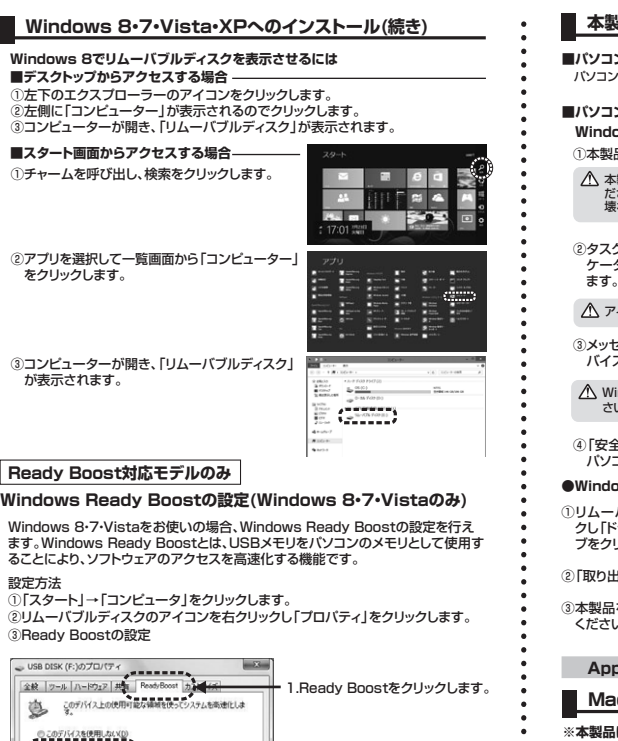

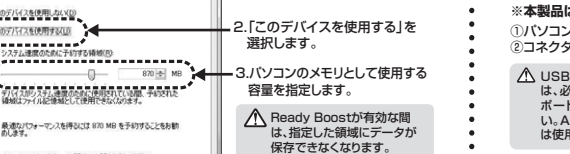

4.「OK」をクリックします。

المستحقق والما

General

discove.

-----

 $\mathcal{Q}$  .

④以上でWindows Ready Boostの設定は完了です。

デスクトップにある「マイコンピュータ」をダブ ルクリックして、「リムーバブルディスク」のア イコンが追加されていることを確認します。※「スタート」→「マイコンピュータ」の場合が

**リムーバブルディスクのドライブ番号について** Windowsパソコンではリムーバブルディスクのドライブ番号は順番に割当てられます。

**Windows XPの場合**

正しくセットアップできたか確認する

●このデバイスを使用する(以) ------------

 $\Omega$ 

最適なパフォーマンスを得るには 870 MB を予約することをお勧<br>あします。 オンラインのブライバシーに関する声明をお読みください。 <u>......</u>  $\alpha$ 

あります。

Ready Boost対応モデルでも再テストを要求される場合があります。その場合は再テストを行ってください。それでも表示が変わらない場合は、接続したUSBポート

△ ご使用のパソコンがUSB2.0に対応していない場合、「さらに高速で実行 できるデバイス」というメッセージがタスクトレイに表示されます。これは本製品がUSB2.0に対応している機器ですが、接続したUSBポートがUSB2.0に対応していないため表示されるメッセージです。この場合USB2.0ではなくUSB1.1のスピードで動作します。

③これでインストールは完了です。

- デスクトップにアイコンが表示されます。正しくセットアップできたか確認する
- ※画像は、OSによって若干異なります。※ご使用の環境によってメディアアイコンは異なります。

MacとWindowsのデータをやり取りする場合は、Windows側でフォーマットしてください。

## **本製品の取外し**

#### **本製品の取出し**

#### **■パソコンの電源が切れている場合**

パソコンの電源が切れている場合は、そのまま本製品を取出してください。

#### **■パソコンの電源が入っている場合**

本製品のアイコンを選択し、ゴミ箱にドラッグ&ド ロップし、デスクトップからアイコンがなくなったことを確認後、本製品を取外してください。※画像は、使用機器・OSによって若干異なります。

# ■10.7以降の場合 -

 Finderを起動し、デバイスから「NO NAME」 の横の矢印をクリックします。本製品をUSBポートから取外します。

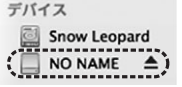

**Unlahol** 

本取扱説明書の内容は、予告なしに変更になる場合があります。 サンワサプライ株式会社 2013.6現在

岡山サプライセンター / 〒700-0825 岡山県岡山市北区田町1-10-1 TEL.086-223-3311 FAX.086-223-5123BD/AG/SM\_pdf

## **本製品の取り外し■パソコンの電源が切れている場合**

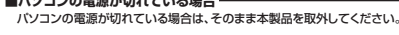

- **■パソコンの電源が入っている場合**
- **Windows 8・7・Vista・XPの場合**

①本製品内のデータで使用しているアプリケーションをすべて終了します。本製品を取外す時は、アクセスしているアプリケーションをすべて終了してく ださい。ファイルのコピー中など、アクセス中に本製品を取外すと、データが壊れたり、消失する恐れがあります。

②タスクトレイまたは通知領域のインジケーターにあるアイコンをクリックし

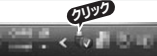

アイコンが表示されない場合はWindowsのヘルプを参照してください。

③メッセージが表示されるので、「大容量記憶装置または大容量記憶装置デバイス」を選択します。

Windows 8・7の場合はリムーバブルディスクの取り出しをクリックしてください。本製品が挿入されていない場合は表示されません。

「安全に取り外すことができます」というメッセージを確認して、本製品を パソコンから取外してください。

#### **●Windows 8ではコンピューターの画面からも同作業ができます**

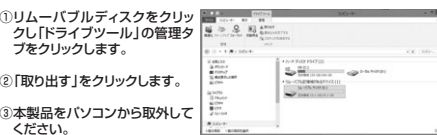

#### **Apple Macシリーズへの接続**

#### **Mac OS X 10.4~10.8へのインストール**

①パソコンの電源を入れ、Mac OSを起動させます。②コネクタをパソコンのUSBポートに接続します。**※本製品は、ドライバをインストールする必要がありません。**

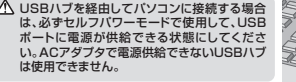